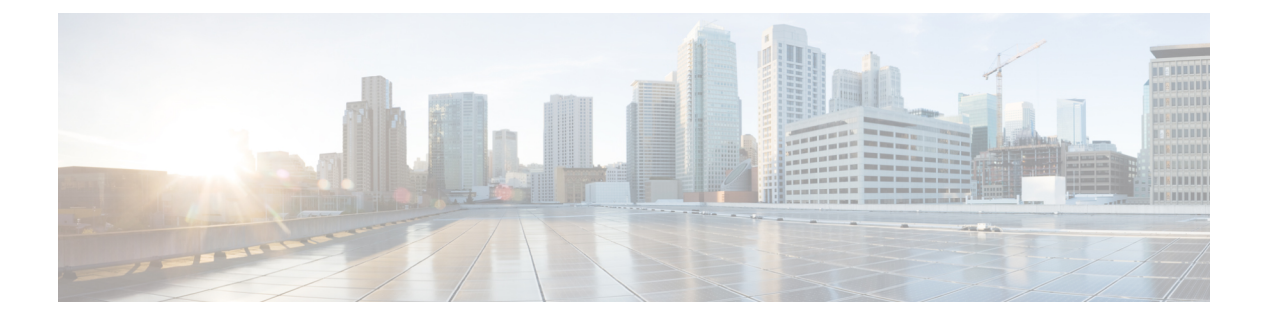

# 配置 **IPv6** 堆栈

- IPv6 堆栈概述, 第1页
- IPv6 前提条件, 第2页
- IPv6 配置任务流程, 第2页

# **IPv6** 堆栈概述

IPv6 是一个扩展 IP 寻址协议,使用 128 位而不是 IPv4 地址使用的 32 位。 IPv6 提供的 IP 地址范围 比 IPv4 更广,这大大降低了 IP 地址耗尽的风险,而这是 IPv4 寻址的主要问题之一。

默认情况下, Cisco Unified Communications Manager 配置为使用 IPv4 寻址。 不过, 您也可以将系统 配置为支持 IPv6 堆栈,从而允许您部署具有仅 IPv6 终端的 SIP 网络。除了降低 IP 地址耗尽风险之 外, IPv6 还提供以下优点:

- 无状态地址自动配置
- 简化组播功能
- 简化路由,最大限度地减少对路由表的需求
- 服务交付优化
- 更好的移动处理
- 更强的隐私和安全性

### 系统级 **IPv6**

如果您部署IPv6网络,则Cisco UnifiedCommunications Manager服务器仍对某些内部通信使用IPv4。 这是因为某些内部系统组件和应用程序仅支持IPv4。因此,即使所有设备都在仅IPv6模式下运行, Cisco Unified Communications Manager 服务器仍将有 IPv4 和 IPv6 地址, 因为对于某些内部通信, 服 务器必须使用 IPv4。

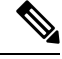

如果您需要 SIP 设备在 IPv4 和 IPv6 网络中运行, 您将需要配置双堆栈。 在完成本章中的任务 以在 Cisco Unified Communications Manager 中启用 IPv6 堆栈后, 您还必须为两个堆栈启用 SIP 网络。 请参阅 [双堆栈\(](cucm_b_system-configuration-guide-1251su4_chapter6.pdf#nameddest=unique_52)IPv4 和 IPv6)概述。 注释

# **IPv6** 前提条件

在使用 IPv6 支持配置 Cisco Unified Communications Manager 之前, 必须将以下网络服务器和设备配 置为支持 IPv6。 有关详细信息, 请参阅设备用户文档:

- 预配置支持 IPv6 的 DHCP 和 DNS 服务器。 Cisco Network Registrar 服务器支持 DHCP 和 DNS 的 IPv6。
- 配置支持 IPv6 的网络设备(例如网关、路由器和 MTP)的 IOS。
- 配置您的 TFTP 服务器以运行 IPv6。

# **IPv6** 配置任务流程

完成以下任务以配置适用于 IPv6 的系统。

#### 过程

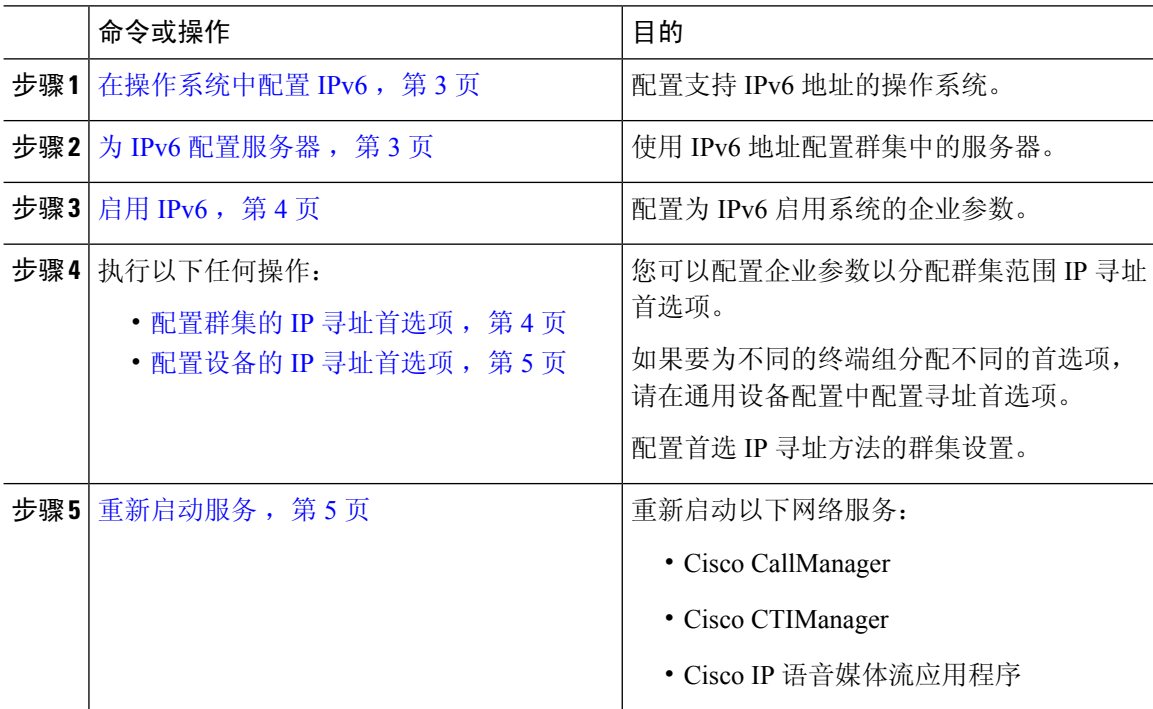

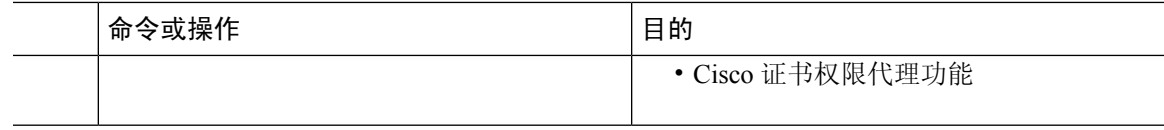

#### 下一步做什么

要配置双堆栈干线,请参阅配置 SIP 干线的章节。

要配置 SIP 设备的双堆栈,请参阅您要配置的 SIP 设备部分。

### 在操作系统中配置 **IPv6**

使用此程序在 Cisco Unified 操作系统管理中设置以太网 IPv6。

注释 使用 Cisco IOS IPv6 DHCP 服务器, 因为 Windows 上不支持 IPv6 DHCP 服务器配置。

#### 过程

- 步骤 **1** 从 Cisco Unified 操作系统管理中,选择设置 > **IPv6** > 以太网。
- 步骤 **2** 选中启用 **IPv6**复选框。

步骤 **3** 从地址来源下拉列表框中,配置系统获取 IPv6 地址的方式:

- 路由器通告 —系统使用无状态自动配置来获取 IPv6 地址。
- **DHCP**—系统从 DHCP 服务器获取 IPv6 地址。
- 手动输入一如果要手动输入 IPv6 地址, 请选择此选项。

步骤 **4** 如果您已将手动输入配置为获取 IPv6 地址的方式,请填写以下字段:

- 输入 **IPv6** 地址。 例如, **fd62:6:96:2le:bff:fecc:2e3a**。
- 输入 **IPv6** 掩码 。例如,**64**。

步骤 **5** 选中通过重新启动更新复选框,以确保系统在您保存后重新启动。 步骤 **6** 单击保存。

### 为 **IPv6** 配置服务器

使用 IPv6 地址配置群集中的服务器。

过程

步骤1 从 Cisco Unified CM 管理中, 选择系统 > 服务器。

步骤 **2** 在 **IPv6** 地址(适用于双 **IPv4/IPv6**)字段中,输入以下值之一:

• 如果您已配置了 DNS,并且 DNS 服务器支持 IPv6,请输入服务器主机名。

• 否则, 请输入非链路本地 IPv6 地址。

#### 步骤 **3** 单击保存。

步骤 **4** 为每个群集节点上重复这些步骤。

## 启用 **IPv6**

如果要在系统中设置 IPv6 支持, 必须让系统支持 IPv6 设备。

过程

步骤 **1** 从"Cisco Unified CM 管理"中,选择系统 > 企业参数。

步骤 **2** 将启用 **IPv6** 企业参数的值设置为真。

步骤 **3** 单击保存。

#### 下一步做什么

为群集中的设备配置IP寻址首选项。您可以通过群集范围企业参数应用设置,也可以使用通用设备 配置将设置应用到使用该配置的设备组:

- 配置群集的 IP 寻址首选项, 第4页
- · 配置设备的 IP 寻址首选项, 第5页

## 配置群集的 **IP** 寻址首选项

此程序用于使用企业参数配置群集范围内用于 IPv6 的 IP 寻址首选项。 系统会将这些设置应用到所 有 SIP 干线和设备,除非将覆盖的通用设备配置应用到特定的干线或设备。

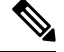

注释 通用设备配置中的IP地址首选项将覆盖使用该通用设备配置的设备的群集范围企业参数设置。

过程

步骤 **1** 从"Cisco Unified CM 管理"中,选择系统 > 企业参数。

步骤 **2** 将媒体的 **IP** 寻址模式首选项企业参数的值设置为 **IPv4** 或 **IPv6**

步骤 **3** 将信令的 **IP** 寻址模式首选项企业参数的值设置为 **IPv4** 或 **IPv6**。

步骤 **4** 单击保存。

## 配置设备的 **IP** 寻址首选项

通过使用首选项设置配置通用设备配置,您可以配置各设备的IP寻址首选项。您可以将通用设备配 置应用到支持 IPv6 寻址的 SIP 和 SCCP 设备,例如干线、电话、会议桥和转码器。

注释 通用设备配置中的IP地址首选项将覆盖使用该通用设备配置的设备的群集范围企业参数设置。

#### 过程

- 步骤 **1** 从 Cisco Unified CM 管理中,选择设备 > 设备设置 > 通用设备配置。
- 步骤 **2** 单击新增。
- 步骤 **3** 对于 SIP 干线、SIP 电话或 SCCP 电话,从 **IP** 寻址模式下拉列表中选择一个值:
	- 仅 **IPv4**—对于媒体和信令,设备仅使用 IPv4 地址。
	- 仅 **IPv6**—对于媒体和信令,设备仅使用 IPv6 地址。
	- **IPv4** 和 **IPv6**(默认)—设备为双堆栈设备,并使用任何可用的 IP 地址类型。 如果设备上配置 了两种 IP 地址类型,则对于信令,设备使用用于信令的 **IP** 寻址模式首选项设置,对于媒体, 设备使用用于媒体的 **IP** 寻址模式首选项企业参数。

步骤 **4** 如果您在上一步中配置 IPv6,则为用于信令的 **IP** 寻址模式下拉列表配置 IP 寻址首选项:

- **IPv4**—双堆栈设备首选 IPv4 地址进行信令。
- **IPv6** —双堆栈设备首选 IPv6 地址进行信令。
- 使用系统的默认值—设备将该设置用于用于信令的 **IP** 寻址模式首选项企业参数。

步骤 **5** 配置通用设备配置窗口中的其余字段。 有关字段及其配置选项的更多信息,请参阅系统联机帮助。 步骤 **6** 单击保存。

### 下一步做什么

如果您的 IPv6 配置已完成, 则重新启动服务, 第 5 页。

如果想要您的 SIP 设备同时支持 IPv4 和 IPv6 网络,则必须配置系统以在设备级别支持两个堆栈。 有关详细信息,请参阅 [双堆栈\(](cucm_b_system-configuration-guide-1251su4_chapter6.pdf#nameddest=unique_52)IPv4 和 IPv6)概述。

### 重新启动服务

为 IPv6 配置系统后,重新启动基本服务。

#### 过程

步骤 **1** 登录到 Cisco Unified 功能配置并选择工具 > 控制中心 **-** 功能服务。

步骤 **2** 选中与以下每项服务对应的复选框:

- Cisco CallManager
- Cisco CTIManager
- Cisco 证书权限代理功能
- Cisco IP 语音媒体流应用程序
- 步骤 **3** 单击重新启动。

步骤 **4** 单击确定。

当地语言翻译版本说明

思科可能会在某些地方提供本内容的当地语言翻译版本。请注意,翻译版本仅供参考,如有任何不 一致之处,以本内容的英文版本为准。